# <u>OMNIElectric</u>

# **PSEi-Series Soft Starters** for Motors

### **Precautions**

Attention

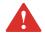

This sign indicates that there is a risk of personal injury or death, equipment damage or financial loss due to operational or environmental factors.

Attention

- Be sure to read these operating instructions in detail before installation.
- The specifications of the motor must match this starter.
- The exposed terminals must be wrapped with insulating tape after installation.
- The soft starter or other associated equipment should be grounded.
- The input power must be cut off during equipment maintenance.
- The product must not be disassembled, modified or repaired by yourself.

Attention

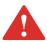

This soft starter contains electro-static discharge (ESD) components and assemblies that require static control measures during installation, testing, operation or maintenance. Failure to follow ESD control procedures can result in component damage. If you are not familiar with ESD precautions, please refer to the appropriate ESD manual.

Attention

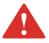

When this product is used with a reactive power compensation capacitor, it
must be connected to the input side of the soft starter and not to the output side.

Attention

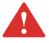

• When using delta internal wiring, dangerous high voltages acting on the terminals of the soft starter such as RST, UVW, etc. may cause shocks, burn or cause personal injury or death.

Attention

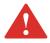

• Insulation testing of the input and output terminals of the soft starter with a megohmmeter is strictly forbidden and may result in damage to the internal semiconductor components of the product.

Attention

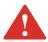

 Planning and installation, commissioning and subsequent maintenance of the system should only be carried out by professionals who are familiar with soft start and related mechanical systems, otherwise there is a risk of personal injury or equipment damage.

Attention

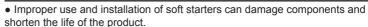

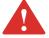

For example, mismatching the soft starter to the motor capacity, incorrect or inappropriate supply voltage and high ambient temperatures can cause system malfunction.

# Contents

| Precautions                         | 2     |
|-------------------------------------|-------|
| Contents                            | 3     |
| Product Information                 | 4     |
| Product Selection                   | 5-8   |
| External Dimensions                 | 9     |
| Installation                        | 10-11 |
| Connection                          | 12-15 |
| Operation                           | 16-17 |
| Table of Functional Parameters      | 18-24 |
| Communication                       | 26-27 |
| Fault Diagnosis and Countermeasures | 28-31 |
| Warranty and After-sales Services   | 32    |

# **Product Information**

#### **Product Overview**

The PSEi-series soft starters are based on our latest product architecture platform (development code "Leopard"), which supports a wide range of bypass types. The "Leopard" architecture has been optimized and enhanced in terms of hardware and software compared to the previous PJR 2 series platform. Based on the latest 32-bit ARM architecture, the algorithm performance and functionality are further enhanced. The high-frequency optocoupler triggered SCR design replaces the traditional analog pulse drive, effectively improving the internal conduction efficiency of the SCR and reducing losses.

- •Built-in power supply designed to allow the product to accommodate wide voltage fluctuations;
- •Linear temperature detection real-time monitoring of the product's operating temperature;
- Adjustable three-phase unbalance protection range and adjustable overload thresholds to cope with complex operating conditions;
  - •Built-in Chinese/English multilingual menu options, being freely switchable;
  - •Running time/running count function provide convenience for maintenance;
  - Adjustable underload protection for protection against dry burning in pump applications;
- •Two programmable output relays/three programmable digital inputs/one analog output various I/O interfaces;
  - •Integrated RS485 interface with support for Modbus protocol communication functions;
- •Support for forced start mode (shutdown protection), which can cope with emergency start-up situations such as fire fighting;

#### **Electric Parameters**

| Standard for compliance  | GB/T 14048.6-2016/IEC 60947-4-2:2011                                                                                                    |  |  |
|--------------------------|----------------------------------------------------------------------------------------------------|--|--|
| Three-phase power supply | Voltage (AC) 380V±15%                                                                                                    |  |  |
| Frequency                | 50Hz/60Hz                                                                                                    |  |  |
| Applicable motors        | Three-phase squirrel-cage asynchronous motor                                                                                                    |  |  |
| Starting frequency       | Depending on the load, it is recommended not to exceed 20 times per hour                                                                                   |  |  |
| Protection level         | IP (Agreeable, see the Shell Frame No. Marking for details)                                                                                                |  |  |
| Impact resistance        | 15gms                                                                                                    |  |  |
| Seismic resistance       | Below 3000m above sea level, with vibration force device below 0.5G                                                                                        |  |  |
| Ambient temperature      | No reduction in capacity with the operating temperature between -40°C and +40°C (1.2% reduction in current for every 1°C increase between +40°C and +60°C) |  |  |
| Storage temperature      | -25°C ~+70°C                                                                                                    |  |  |
| Ambient humidity         | 95% free from condensation or water droplets                                                                                                    |  |  |
| Maximum working height   | No reduction in capacity up to an altitude of 1000m (above 1000m, 0.5% reduction in current for every 100m increase)                                       |  |  |
| Maximum working angle    | Maximum working angle relative to vertical mounting position No requirement                                                                                |  |  |

# **Operation functions**

- current-limiting mode start
- Voltage ramp start
- Jump start
- Soft stop / free stop
- Two programmable relay outputs
- 4~20mA DC analog output
- RS485 communication control
- User password and running locks
- · Three sets of fault history data logging

### **Protection functions**

- Soft start for overheating protection
- Input phase loss protection
- · Output phase loss protection
- Three-phase unbalanced protection
- Start overcurrent protection
- Operational overload protection
- Low voltage protection of power supply
- Overvoltage protection of power supply
- Underload protection (dry burning protection)

#### **Protection Level**

Depending on sizes, our soft starters may be available with an IP00 or IP2X protection levels and must be installed in the switchgear cabinet of IP54 (type 2) in consideration of the ambient conditions.

Make sure that no dust, liquids or conductive foreign matter get inside the soft starter. When the soft starter is working, it will produce waste heat (heat loss). Regular cleaning is helpful to extend the service life of the product. See product description for details.

#### **Model Rules**

| 1 | PSEi | At OMNIElectric |
|---|------|-----------------|
| 2 | 42   | Power           |

### **OMNIElectric Article**

| 23 | SFA | 3 | 007T5 | R3  | 4 | 1 | _A | 9 | _  |
|----|-----|---|-------|-----|---|---|----|---|----|
| 1  | 2   | 3 | 4     | (5) | 6 | 7 | 8  | 9 | 10 |

| 1   | 23    | At OMNIElectric                                                                                       |  |  |  |
|-----|-------|----------------------------------------------------------------------------------------------------|--|--|--|
| 2   | SFA   | Soft Starter AC                                                                                       |  |  |  |
| 3   | 3     | PSEi series (1-PSRi; 2-PSSi; 3-PSEi)                                                                  |  |  |  |
| 4   | 007T5 | Rated power P2 kW (T5 decimal value if available)                                                     |  |  |  |
| (5) | R3    | Size                                                                                                  |  |  |  |
| 6   | 4     | Voltage 400V: 2-220V; 4-400V; 6-690V                                                                  |  |  |  |
| 7   | 1     | With built-in bypass (0-without bypass; 1-with built-in bypass)                                       |  |  |  |
| 8   | А     | Control source voltage (A: 100-240VAC; B: 24VDC)                                                      |  |  |  |
| 9   | 9     | Modbus RS485: 0 - no such function; 8 - Modbus communication card added; 9 - built-in Modbus function |  |  |  |
| 10  |       | Power connection: empty - 3P3 (three-phase); 1 - 1P1 (single-phase)                                   |  |  |  |

# **Product Selection**

# **Table for Selection of Specifications**

| Rated power of motor (k) -15% | W) +10% to | Soft starter rating | Soft starter model | Available appearance |
|-------------------------------|------------|---------------------|--------------------|----------------------|
| OMNIElectric Article          | 400V       | ICL rating (A)      |                    |                      |
| 23SFA3007T5R341A9             | 7.5        | 15                  | PSEi-15            | SS1                  |
| 23SFA3011R341A9               | 11         | 21                  | PSEi-21            | SS1                  |
| 23SFA3015R341A9               | 15         | 29                  | PSEi-29            | SS1                  |
| 23SFA3018T5R341A9             | 18.5       | 35                  | PSEi-35            | SS1                  |
| 23SFA3022R341A9               | 22         | 42                  | PSEi-42            | SS1                  |
| 23SFA3030R341A9               | 30         | 57                  | PSEi-57            | SS1                  |
| 23SFA3037R341A9               | 37         | 69                  | PSEi-69            | SS1                  |
| 23SFA3045R341A9               | 45         | 81                  | PSEi-81            | SS1                  |
| 23SFA3055R341A9               | 55         | 100                 | PSEi-100           | SS1 / BSTU           |
| 23SFA3075R441A9               | 75         | 131                 | PSEi-131           | BSTU                 |
| 23SFA3090R441A9               | 90         | 162                 | PSEi-162           | BSTU / SM2           |
| 23SFA3110R441A9               | 110        | 195                 | PSEi-195           | BSTU / SM2           |
| 23SFA3132R541A9               | 132        | 233                 | PSEi-233           | BSTW / SM2           |
| 23SFA3160R541A9               | 160        | 285                 | PSEi-285           | BSTW / SM2           |
| 23SFA3200R541A9               | 200        | 380                 | PSEi-380           | SM2 / SL2            |
| -                             | 250        | 437                 | PSEi-250           | SL2                  |
| -                             | 315        | 560                 | PSEi-315           | SL2                  |
| -                             | 355        | 605                 | PSEi-355           | SL2                  |

<sup>1:</sup> The product with the same power may be suitable for different housing sizes depending on the application conditions. Please confirm the model with the technical personnel before ordering.

<sup>2:</sup> The above values are the reference values based on the operating environment of the maximum ambient temperature of  $40^{\circ}$ C and an altitude of 1000m or less. The design rated capacity reduction due to high temperature and altitude should be considered when selecting the model.

<sup>3:</sup> The applicable current value of soft starter is recommended to be applied to Class 10 motor load. If it exceeds Class 10, the specifications shall be bigger properly during specifications selection.

# **Outer Dimensions**

# **Outer Dimensions**

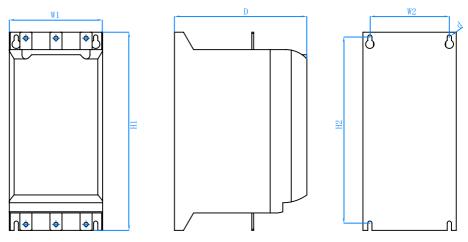

| Suitable | Shell frame | Ou  | ter dimension | ons | Mou | nting dimens | sions             |
|----------|-------------|-----|---------------|-----|-----|--------------|-------------------|
| model    | No.         | H1  | W1            | D   | H2  | W2           | Φ (Mounting hole) |
| PSEi     | SS1         | 313 | 155           | 187 | 296 | 128          | M6                |
| PSEi     | SM2         | 513 | 270           | 245 | 481 | 237          | M8                |
| PSEi     | BSTU        | 340 | 200           | 190 | 320 | 160          | M6                |
| PSEi     | SL2         | 602 | 300           | 265 | 573 | 263          | M8                |
| PSEi     | BSTW        | 400 | 320           | 260 | 368 | 250          | M6                |

7

# Installation

#### Attention

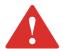

Make sure that the number of input phases and the rated input voltage of the soft starter are the same as the number of phases and voltage of the AC power supply. AC power must not be connected to the output terminals (U, V, W); otherwise, damage may occur.

### Attention

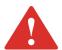

• When the load short circuit current exceeds the tolerance range of the maximum peak effective current of the SCR module, it will lead to damage to the SCR. Users should consider adding a special fast fuse for semiconductor protection to the main circuit of the soft starter to aid short circuit protection.

### Receipt of goods

It is the user's responsibility to check the equipment carefully before signing for the goods delivered by the shipping company and to check the goods received against the order sheet. If any damage is found to the goods, the user has the right to refuse to sign for the goods until the shipper has marked the damage on the freight bill. If any internal hidden damage is found during unpacking, it is also the user's responsibility to inform the shipper. The shipping packaging of goods must be left intact and that the shipper should be asked to visually inspect the goods.

### Unpacking

After unpacking, check each item against the packing list in accordance with the order sheet.

### Inspection

Prior to installation, the soft starter should be placed in the container in which it was shipped.

# **Storage**

If the equipment is not to be used immediately but is to be stored for a period of time, it should be stored in accordance with the following requirements to ensure effective operation.

- Storage in a clean and dry environment.
- The ambient temperature must be between -20°C and +75°C.
- The relative humidity must be in the range of 0% to 95% without condensation.
- The equipment must not be exposed in an environment with corrosive air.
- The equipment must not be stored on construction sites.

Note: In addition to the soft starter, a copy of the operating instructions and a product quality conformity certificate are included.

The body of the soft starter must be held when moving and the circuit board control box cannot be lifted; otherwise, damage or personal injury may incur.

# **Installation Requirements**

- ① Soft starters should be mounted vertically, do not mount upside down, obliquely or horizontally, please use screws to mount it on a solid structure.
- ② The soft starter generates heat during operation and a certain space is kept at design to ensure passage for flowing air. Heat is generated and dissipated upwards, so do not install it under non-heat-resistant equipment.

# **Installation Requirements**

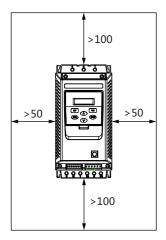

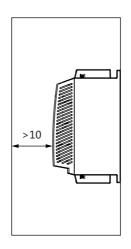

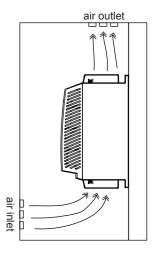

Soft starter (230~400V) should be connected to the delta winding of the motor, in series connection with each winding

Soft starters can be connected in series to the delta winding of the motor. They are driven by  $1/\sqrt{3}$ -wire current so that under-rated starters can be used.

Example: one unit 400V - 110kW motor with a line current of 195A (rated current of delta connection). The current in each winding is equal to 195/1.7, i.e. 114A.

Choose the rated value with the maximum allowable rated current slightly higher than this current, i.e. 140A as the rating (PSEi-131 for standard applications).

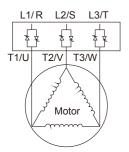

Directly-connected delta external connection

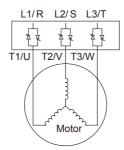

Directly-connected star external connection

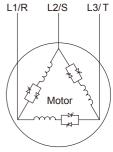

Delta soft start internal connection

### Basic circuit connection diagram

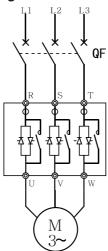

PSEi built-in bypass type

#### **Functions of Main Circuit and Grounding Terminals**

| Marking of terminal                            | Name of terminal | Notes                                                                                     |
|------------------------------------------------|------------------|-------------------------------------------------------------------------------------------|
| L1/R、L2/S、L3/T Main circuit power input        |                  | Connect to three-phase power supply                                                       |
| T1/U、T2/V、T3/W Output connection of soft start |                  | PSEi series is connected to three-phase motor,                                            |
| U1、V2、W3 Output terminal of soft start         |                  | External bypass is used to connect the output terminal of bypass contactor in application |

#### Input Terminal of Main Circuit Power Supply (R/S/T)

- ① The input terminals R, S and T of main circuit power supply are connected to the three-phase AC power supply through circuit breaker or circuit breaker with leakage protection for line protection, without regard to the phase sequence of the connection.
- ② Do not use the main circuit power ON/OFF method to control the run and stop of the soft starter. Wait until the soft starter is energized and then choose to use the control terminals on the soft starter or the run and stop keys on the keypad panel to control the run and stop of the soft starter.
- (3) Do not connect to single-phase power supply.

#### Output Terminal of Soft Start (U/V/W and U1/V2/W3)

- ① The output terminals of soft starter should be connected to the three-phase motor in the correct phase sequence. If the rotation direction of the motor is not correct, the connection of any two phases of U, V and W can be swapped.
- (2) Capacitor and surge absorber cannot be connected on the output side of soft starter.
- ③ When the wire between the soft starter and the motor is very long, the distributed capacitance between the wires will generate a large high-frequency current, which can cause the overcurrent tripping of the soft start, the increase of the leakage current, the poor accuracy of the current display, etc. It is therefore recommended that the wire of motor connections does not exceed 50m.

#### Attention

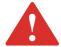

Solid state power switching elements can overheat due to motor failure. To avoid personal injury or equipment damage, here are several recommendations:

Please use isolating contactor or shunt release circuit breaker on the circuit of soft starter. The device shall be capable of blocking the additional locked rotor current of the motor. Please connect this isolating device to the auxiliary contact on the soft starter, which shall be programmed to apply to the normal position.

#### **Connection of Control Terminals**

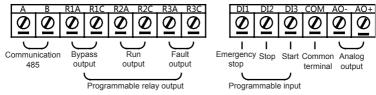

(The terminal function marked in the above figure is only the default setting value, and the actual function can be changed through parameter setting)

#### **Description of Control Circuit Terminal**

| Marki<br>term | 0   | Description of function                                |                                                          |  |  |  |
|---------------|-----|--------------------------------------------------------|----------------------------------------------------------|--|--|--|
| Α             | Α   | RS485-A                                                | DC495 communication interface                            |  |  |  |
| В             | В   | RS485-B                                                | RS485 communication interface                            |  |  |  |
| 01            | R1A | K1 programmable                                        | relevent to default humans output)                       |  |  |  |
| 02            | R1C | Ki, programmable                                       | relay output (default bypass output)                     |  |  |  |
| 03            | R2A | VO                                                     |                                                          |  |  |  |
| 04            | R2C | K2, programmable relay output (default run output)     |                                                          |  |  |  |
| 05            | R3A | I/2 programmable relevant to default fault autaut)     |                                                          |  |  |  |
| 06            | R3C | K3, programmable relay output (default fault output)   |                                                          |  |  |  |
| 07            | DI1 | DI1, programmable input (default emergency stop input) |                                                          |  |  |  |
| 08            | DI2 | DI2, programmable input (default shutdown input)       |                                                          |  |  |  |
| 09            | DI3 | DI3, programmable input (default start input)          |                                                          |  |  |  |
| 10            | СОМ | Programmable input common terminal                     |                                                          |  |  |  |
| 11            | AO- | Analog Output -                                        | DC 4~20mA (0~20mA can be preset, function code of F26)   |  |  |  |
| 12            | AO+ | Analog Output +                                        | DO 4-2011A (0-2011A can be preset, function code of F20) |  |  |  |

<sup>03, 04:</sup> The programmable relay output is a normally open point which will close when the output is effective.

<sup>05, 06:</sup> The programmable fault relay output, closes in the event of a soft starter fault or power

# Connection

failure and opens when power is on.

- 07, 10: The motor stops immediately when it is disconnected (or connect the normally-closed contact of other protectors in series).
- 08, 10: The motor executes soft stop with deceleration when it is disconnected (or self-stop, refer to the setting value of F02).
- 09, 10: The motor starts to operate when it is closed.
- 11, 12: It is a 4~20mA DC analog output used for real-time monitoring of motor current. When the motor is full of 20mA, it indicates that the motor current is 100% of the nominal rated current of the soft starter (adjustable by code F27). It can be observed by an external 4~20mA DC meter. The output load resistance is of 300  $\Omega$ .
- ① When using external terminals to control the run and stop function of the soft starter, set code F00 to be valid for the terminals.
- (2) If remote control is required, it is recommended to use the (2-wire) control method.
- ③ The input terminal of contact signal and common terminal are normally closed/open (ON/ OFF). The soft starter, motor and wiring will cause interference. Therefore, the wiring should be shorter (less than 20m). Please use shielded wire as the cable.
- ④ Make sure that the wiring of the control terminals is as far away from the wiring of the main circuit as possible; otherwise, there may be incorrect operation due to interference.
- (5) If the control mode is communication, the emergency stop terminal must be short-circuited.
- ⑥ Notice the capacity limit (AC250V/3A) of 03~06 relay contact, for example, when connecting with high-rated contactor, pay attention to the working limit of relay contact.
- The functions and normally closed and normally open logic of the control terminal are different according to different function settings, which shall be adjusted according to the actual situation

# **Preparation for Inspection before Operation**

The following items shall be checked and prepared before operation

- (1) Check whether the wiring is correct, especially the output terminal cannot be connected to the power supply.
- (2) Confirm that there is no short circuit or short circuit to ground between terminals or exposed live parts.
- (3) The keyboard panel displays the [Ready] state after the power is connected.

# **Operation Method**

Select the appropriate operation method according to the requirements. It's set as terminal control before leaving factory (function code F00)

- Display the [Ready] state when powering on, and press the run key to start the motor (only when F00 is 0).
- Input the setting item F07 according to the rated current value on the motor nameplate.
- Check whether the rotation direction of the motor is correct after starting. If not, press the stop key to stop the machine or cut off the power supply if necessary, and then swap two wires (UVW) of the motor at will

- If the starting state of the motor is not ideal, refer to the starting mode and application column of the soft starter to select the appropriate setting items.
- When the torque fails to reach the proper effect, the starting voltage code F03 (in voltage mode) or the current-limiting value code F04 (in current mode) can be changed to increase the starting torque of the motor.
- Do not open the upper cover after energizing the soft starter to avoid electric shock.
- If abnormalities such as abnormal sound, smoke or odour are detected during the power-on test run, cut off the power quickly and find out the cause.
- If a fault occurs after power-on or during startup, find out the cause according to the page table corresponding to the displayed fault code.
- Press the stop key or the external control stop button to reset the fault state.

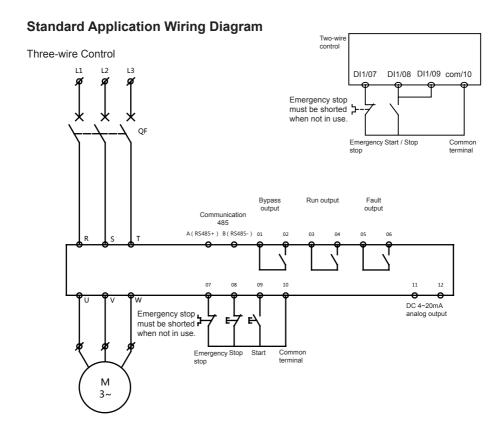

# Operation

# **Function of Operation Keys**

| Name of Keys                                                                                                    | Main Functions                                                                                                    |  |  |
|----------------------------------------------------------------------------------------------------|----------------------------------------------------------------------------------------------------|--|--|
| Run key When [Ready State] is displayed, press this key to start, while is displayed.                                                                                                    |                                                                                                    |  |  |
| Stop key  When in normal operation [Run State] is displayed, press this key to some When in soft stop [Soft Stop State] is displayed, this key has the function of resetting the fault state. |                                                                                                    |  |  |
| Set key                                                                                                    | Press this key to enter the menu setting, and press this key again to exit the menu interface.                                                                                                    |  |  |
| Confirmation key                                                                                                    | In the menu setting interface, press this key to modify the parameters. The displayed arrow points to the code setting line. After modifying the parameters, press this key to save, which means the data has been saved. |  |  |
| Up and down keys △ ▽                                                                                                    | Enter the menu setting and enter the code setting line. Press to modify the parameters. During operation, this key can observe the grid voltage, radiator temperature and historical faults during operation.             |  |  |

# **Appearance of Keyboard Panel**

The keyboard panel has a wide range of operating functions, such as the keyboard panel run and stop function, data confirmation and change, and various status confirmation functions.

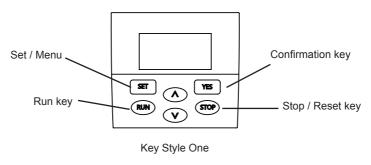

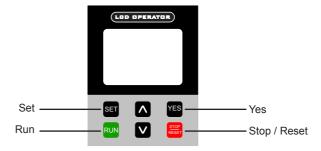

Key Style Two

# **Operating Steps**

Modify Setting Parameters

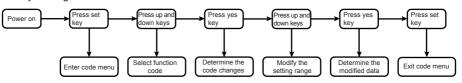

Take modification (start mode is current-limiting mode, i.e. code F01 is set as 01) as an example.

| - NI- | Ongration         | Diamlass                   | Natas                                                   |
|-------|-------------------|----------------------------|---------------------------------------------------------|
| No.   | Operation         | Display                    | Notes                                                   |
| 1     | Power on          | [Ready State]              | [Ready State]                                           |
| 2     | Press set<br>key  | Run command channel F00 01 | Enter the menu setting function code option state       |
| 3     | Press<br>down key | Start mode F01<br>00       | Enter code F01 (start mode) Function option state       |
| 4     | Press yes key     | Start mode F01<br>» 00     | Setting range can be modified                           |
| 5     | Press<br>down key | Start mode F01<br>» 01     | Indicates modification to current-limiting mode control |
| 6     | Press yes key     | Start mode F01<br>01       | Modified data has been saved                            |
| 7     | Press set<br>key  | [Ready State]              | Exit the menu setting function code option state        |

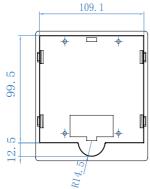

Dimensions of external keyboard compartment (optional)

### Code setting function

#### Setting Code Instructions

| Code | Name                                                                        | Setting range | Factory settings | Notes                                                                                                    |  |  |
|------|-----------------------------------------------------------------------------|---------------|------------------|----------------------------------------------------------------------------------------------------|--|--|
| F00  | Run<br>command<br>channel                                                   | 0~3           | 1                | O: Operation panel command channel 1: Terminal command channel 2: Communication command channel 3: Operation panel+ external control terminal + communication command are effective at the same time |  |  |
|      | Reading data for communication is not affected by command channel settings. |               |                  |                                                                                                    |  |  |
|      | Start mode 0~2 0                                                            |               | 0                | 0: Voltage ramp 1: current-limiting mode 2: Heavy load                                                                                                    |  |  |

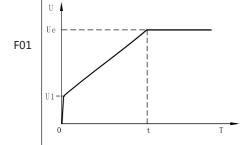

Output waveform in voltage ramp mode is shown. UI is the starting voltage value at startup. When the motor is started, the output voltage of the soft starter rises rapidly to UI within the range that the motor current does not exceed 400% of the rated value (according to the setting of current-limiting multiple F04), and then the output voltage gradually rises according to the set startup parameters. The motor is accelerated steadily with the rise of voltage. When the voltage reaches the rated voltage Ue, the motor reaches the rated speed and switches to the operating state, The starting process is completed. Starting time: t is the control parameter obtained under standard test conditions according to standard load. With this parameter as the benchmark, the starting process is completed by controlling the output voltage to make the motor accelerate stably. It is not to mechanically control the time t regardless of whether the motor accelerates stably. Therefore, when the load is light, the starting time is usually less than the set starting time. It is normal as long as it can be started smoothly. Generally speaking, voltage ramp starting mode is applicable to the occasion with less strict requirements on starting current and higher requirements on starting stability.

| Setting | g Code Instruction                                                                                                    | ons           |                  |                                                                                                    |  |
|---------|----------------------------------------------------------------------------------------------------|---------------|------------------|----------------------------------------------------------------------------------------------------|--|
| Code    | Name                                                                                                    | Setting range | Factory settings | Notes                                                                                                    |  |
| F01     |                                                                                                    |               | T                | Current variation waveform in current-limiting mode is shown. I1 is the set starting current-limiting value. When the motor starts, the output voltage increases rapidly until the motor current reaches the set current-limiting value I1, and the motor current is maintained not greater than this value. Then, with the gradual increase of the output voltage, the motor gradually accelerates. When the motor reaches the rated speed, it is switched to the operating state, and the output current rapidly drops to the rated motor current le or below. The starting process is completed. When the motor load is light or the set current-limiting value is large, it is normal that the maximum current during starting may not reach the set current-limiting value. The current-limiting starting mode is generally used for occasions with strict requirements on starting current. |  |
| F02     | Stop mode                                                                                                    | 0 , 1         | 0                | 0: Soft stop<br>1: Free stop                                                                                                    |  |
| F03     | Start voltage                                                                                                    | 30~60%        | 40%              | Voltage ramp mode is valid; in current mode, starting voltage is 40%                                                                                                    |  |
| F04     | Current limiting 50~500% 40 multiple                                                                                                 |               | 400%             | The allowable upper limit current during startup (percentage of F07 motor rated current), when the current limit value is reached, the soft current automatically limits the operating current;                                                                                                    |  |
|         |                                                                                                    |               |                  | eds 400%, the set motor current shall be met , if not, soft starter of larger specification shall                                                                                                    |  |
| F05     | Start time                                                                                                    | 1~30s         | 10s              | Voltage ramp start time (current limiting mode is invalid)                                                                                                    |  |
|         |                                                                                                    |               |                  |                                                                                                    |  |
|         | Stop time                                                                                                    | 0~30s         | 10s              | Free stop when set to 0                                                                                                    |  |
| F06     | This value shall be set to 0 when the circuit design requires the use of a soft starter one-to-multiple switching start (cascading). |               |                  |                                                                                                    |  |
|         | Rated current of motor                                                                                                    | 0~rated value | -                | Rated current of motor                                                                                                    |  |
| F07     | different specifi                                                                                                    | cations is le | ss than the      | set this value. The maximum setting range of rated current of the soft starter; start × 0.4]<[set current (F07)]<[rated current of                                                                                                    |  |

| Setting | g Code Instruction                                                                                                    | ons           |                  |                                                                                                    |  |  |
|---------|----------------------------------------------------------------------------------------------------|---------------|------------------|----------------------------------------------------------------------------------------------------|--|--|
| Code    | Name                                                                                                    | Setting range | Factory settings | Notes                                                                                                    |  |  |
| F08     | Voltage jump                                                                                                    | 50~100%       | 50%              |                                                                                                    |  |  |
| F09     | Jump time                                                                                                    | 0~30s         | 1s               |                                                                                                    |  |  |
| F10     | Overvoltage alarm delay                                                                                                    | 0~600s        | 30s              | The default overvoltage threshold is>500V (380V specification), please contact our company for adjustment.                           |  |  |
| F11     | Undervoltage<br>alarm delay                                                                                                    | 0~600s        | 60s              | The default undervoltage threshold is<250V (380V specification), please contact our company for adjustment.                          |  |  |
| F12     | Load<br>unbalance<br>degree                                                                                                    | 0~50%         | 20%              | Allowable deviation range of output three-<br>phase current                                                                          |  |  |
|         | This parameter failure.                                                                                                    | should not    | be set too h     | igh, and improper setting will lead to protection                                                                                    |  |  |
| F13     | Time of unbalance                                                                                                    | 0~600s        | 20s              | Delay time of protection action after reaching the set value of F12                                                                  |  |  |
| L12     | This parameter failure.                                                                                                    | should not    | be set too h     | igh, and improper setting will lead to protection                                                                                    |  |  |
| F14     | Allowable underload                                                                                                    | 0, 1          | 1                | Underload protection is valid,     Underload is allowed and protection is invalid                                                    |  |  |
| F15     | Time of allowable underload                                                                                                    | 0~600s        | 10s              |                                                                                                    |  |  |
| F16     | Multiple of<br>allowable<br>underload                                                                                                    | 0~100%        | 20%              |                                                                                                    |  |  |
| F17     | Time of operation overcurrent                                                                                                    | 0~600s        | 60s              | The continuous time that the actual operating current exceeds the overload threshold                                                 |  |  |
| F18     | Interval time of continuous starting                                                                                                    | 0~300s        | 0s               | Interval between two consecutive starts. Continuous starting may cause system overheating.                                           |  |  |
|         | This parameter starts or malfur                                                                                                    |               |                  | heat build-up of the module due to frequent ipment.                                                                                  |  |  |
|         | Operational overload threshold                                                                                                    | 50~300%       | 150%             | The judgment value of motor overload state, the judgment threshold is the percentage of rated motor current (F07) and this parameter |  |  |
| F19     | The threshold is invalid during startup; This parameter should not be set too high, and improper setting will lead to protection failure. When the current reaches and exceeds the set value and meets the overcurrent protection delay time of F17 for a continuous period, overload protection is carried out, the machine is stopped and fault code Err06 is prompted; This parameter can be used in conjunction with the overload protection level setting combination of function code F58. |               |                  |                                                                                                    |  |  |

| Setting | etting Code Instructions                                                                                                    |                |                  |                                                                                                    |  |  |  |  |
|---------|----------------------------------------------------------------------------------------------------|----------------|------------------|----------------------------------------------------------------------------------------------------|--|--|--|--|
| Code    | Name                                                                                                    | Setting range  | Factory settings | Notes                                                                                                    |  |  |  |  |
| F20     | Fan operating mode                                                                                                    | 0, 1           | 0                | 0: The fan operates continuously during operation, 1: Run after the temperature reaches warning value (40 ° C / 104 ° F)       |  |  |  |  |
|         | Only applicable<br>This function is<br>fan is forced to                                                                                                    | used to set    | the operatin     | pped with forced air cooling;<br>g state of the fan in the standby state, and the                                              |  |  |  |  |
| F21     | Language selection                                                                                                    | 0, 1           | 0                | 0: Chinese<br>1: English                                                                                                    |  |  |  |  |
|         | The language s                                                                                                    | setting is not | restored aft     | er setting F39 to restore the factory value                                                                                    |  |  |  |  |
| F22     | Module<br>Bypass<br>Selection                                                                                                    | 0~2            | 0                | 0: Online 1: SCR module works in bypass state 2: SCR module does not work in bypass state                                      |  |  |  |  |
|         | When the circu start, this value                                                                                                    |                |                  | e of a soft starter for one-to-multiple switching                                                                              |  |  |  |  |
| F23     | DI1 function                                                                                                    |                | 0                | 0: Emergency stop,                                                                                                    |  |  |  |  |
| F24     | DI2 function                                                                                                    | 0~4            | 1                | 1: Stop,<br>2: Start,                                                                                                    |  |  |  |  |
| F25     | DI3 function                                                                                                    |                | 2                | 3: Reset,<br>4: Input of external fault signal                                                                                 |  |  |  |  |
| F26     | AO output mode                                                                                                    | 0, 1           | 0                | 0: 4~20mA ,<br>1: 0~20mA                                                                                                    |  |  |  |  |
| F27     | AO zero offset correction coefficient                                                                                                    | 0~200%         | 100%             | Zero offset ratio of percentage of rated current of soft starter corresponding to analog output value                          |  |  |  |  |
|         | AO gain calibration coefficient                                                                                                    | 1~500%         | 100%             | The upper limit of analog output value is the percentage of rated current of soft starter                                      |  |  |  |  |
| F28     | F27 and F28 function codes are used to correct the zero drift of analog output and the deviation of output amplitude. If the zero drift is represented by b, the gain is represented by k, the actual output is represented by Y, the standard output is represented by X, and X=the rated current of the soft starter, then the actual output is: Y=kX+b; Example: motor rated current is set to 100A, the ideal upper output limit of Y is 500% of rated value, and the output mode is 0~20mA; Due to the effective operating range limit of the internal sensor, the analog output range |                |                  |                                                                                                    |  |  |  |  |
| F29     | K1 relay<br>function (R1A-<br>R1C)                                                                                                    | 1              | 1                | 0: Fault state (normally open) (normally closed) 1: Bypass state 5: Fault state (normally closed) 6: Bypass operation          |  |  |  |  |
| F30     | K2 relay<br>function (R2A-<br>R2C)                                                                                                    | 0~9            | 2                | (normally open) (normally closed) 2: Operating state (normally open) (normally closed) 3: Soft start state 8: Soft start state |  |  |  |  |
| F31     | K3 relay<br>function (R3A-<br>R3C)                                                                                                    | 0~9            | 0                | (normally open) (normally closed) 4: Soft stop state (normally open) (normally closed)                                         |  |  |  |  |

| Setting             | Setting Code Instructions                                                                                                    |               |       |                                                                                                    |  |  |  |  |  |  |
|---------------------|----------------------------------------------------------------------------------------------------|---------------|-------|----------------------------------------------------------------------------------------------------|--|--|--|--|--|--|
| Code                | Name                                                                                                    | Setting range | Notes |                                                                                                    |  |  |  |  |  |  |
| Bypass output delay |                                                                                                    | 0~600s        | 0s    | K1 terminal after operation, i.e. maximum loa current of 10A for delay time of bypass outpurelay action |  |  |  |  |  |  |
|                     | Part of large inertia load cannot reach the rated speed after soft start full voltage output, and the operating current is still at a higher level. This parameter is used for delay closing of thyristor, which can avoid bypass contactor closing at a higher current level. |               |       |                                                                                                    |  |  |  |  |  |  |
| F33                 | K2 relay output delay                                                                                                    | 0~600s        | 0s    | Output delay time of multi-function relay                                                               |  |  |  |  |  |  |
| F34                 | 34 K3 relay 0~600s 0s                                                                                                    |               | 0s    | Maximum load current: 5A                                                                                |  |  |  |  |  |  |
| F35                 | Programmable operation time                                                                                                    | 0~32000s      | 0s    |                                                                                                    |  |  |  |  |  |  |
| F36                 | Communication address                                                                                                    | 0~128         | 1     | Broadcasting when set to 0                                                                              |  |  |  |  |  |  |
|                     |                                                                                                    |               |       | 0: 2400bps.                                                                                             |  |  |  |  |  |  |

1: 4800bps.

2: 9600bps, 3: 19200bps 0: N.8.1

1: Reset to factory defaults

1: 0.8.1 2: E.8.1

F07; F21; F26; F27; F28; F32; F37; F41; Parameters such as fault record and cumulative operation record are unrecoverable

2

0

0

Disable - 0

0~3

0~2

0~1

This parameter is used to select the closing protection function. If the corresponding protection function needs to be closed, set the corresponding position in the following table to 1, and convert the binary value to decimal value and set it to F40. This parameter will cause protection failure. Please apply this parameter carefully.

Disable protection function (0: protection active/1: protection disabled)

F40

F37

F38

F39

Baud rate

Data format

Reset to factory

defaults

| Bit7                             | Bit6                   | Bit5                             | Bit4             | Bit3                    | Bit2            | Bit1                | Bit0            |
|----------------------------------|------------------------|----------------------------------|------------------|-------------------------|-----------------|---------------------|-----------------|
| Inverse time<br>overload<br>(18) | Operation overload (6) | Three-phase<br>unbalance<br>(10) | Underload<br>(9) | Start<br>Timeout<br>(3) | Overvoltage (7) | Undervoltage<br>(8) | Overheating (4) |
| 0                                | 0                      | 0                                | 0                | 0                       | 0               | 0                   | 0               |

Example: If the overheating protection and overvoltage protection are to be switched off, the binary code "00000101" should be converted to the corresponding decimal value of "5".

Important note: Disabling protection function may cause damage to the equipment. Please use this function as appropriate. This manual has fulfilled the obligation to inform you. We assume no responsibility for the loss caused by the disable protection. This function can be used in situations where emergency start is required, such as fire fighting.

### Setting Code Instructions

| Code | Name                                                                                                    | Setting range | Factory settings | Notes                                                                    |  |  |  |  |  |
|------|----------------------------------------------------------------------------------------------------|---------------|------------------|--------------------------------------------------------------------------|--|--|--|--|--|
| F41  | Bypass delay time                                                                                                    | 0~10S         | 1                | Delay switch-off time of thyristor after soft start stop signal is given |  |  |  |  |  |
| F41  | When the circuit design requires the use of a soft starter for one-to-multiple switching start, this value shall be set to 0; |               |                  |                                                                          |  |  |  |  |  |

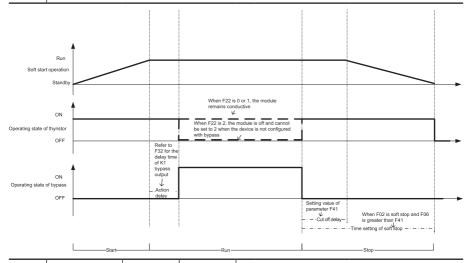

| F42 | Fault record 1<br>(last) Type of<br>fault | Err01-18 | - |                                                                                                    |
|-----|-------------------------------------------|----------|---|----------------------------------------------------------------------------------------------------|
| F43 | Fault record<br>1 Voltage at<br>fault     | -V       | - | (Last) Display of fault and the voltage, current and temperature at fault. If the last fault is the |
| F44 | Fault record<br>1 Current at<br>fault     | -A       | - | same type as the previous fault, only the last fault record is displayed.                           |
| F45 | Fault record 1<br>Temperature<br>at fault | -℃       | - |                                                                                                    |
| F46 | Fault record 2<br>Type of fault           | Err01-18 | - |                                                                                                    |
| F47 | Fault record<br>2 Voltage at<br>fault     | -V       | - | Diaplay fault and the voltage gurrent and                                                           |
| F48 | Fault record<br>2 Current at<br>fault     | -A       | - | Display fault and the voltage, current and temperature at fault                                     |
| F49 | Fault record 2<br>Temperature<br>at fault | -℃       | - |                                                                                                    |

| Setting | g Code Instruction                                                          | ons                                                      |                                                               |                                                                                                    |
|---------|-----------------------------------------------------------------------------|----------------------------------------------------------|---------------------------------------------------------------|----------------------------------------------------------------------------------------------------|
| Code    | Name                                                                        | Setting range                                            | Factory settings                                              | Notes                                                                                                    |
| F50     | Fault record 3<br>Type of fault                                             | Err01-18                                                 | -                                                             |                                                                                                    |
| F51     | Fault record<br>3 Voltage at<br>fault                                       | -V                                                       | -                                                             | Display fault and the voltage, current and                                                                                                    |
| F52     | Fault record<br>3 Current at<br>fault                                       | -A                                                       | -                                                             | temperature at fault                                                                                                    |
| F53     | Fault record 3<br>Temperature<br>at fault                                   | -°⊂                                                      | -                                                             |                                                                                                    |
| F54     | Cumulative<br>number of<br>operations                                       | 0-65535                                                  | -                                                             |                                                                                                    |
| F55     | Cumulative operating time                                                   | 0-65535                                                  | -                                                             | The total energing time formation                                                                                                    |
| F56     | Cumulative operating time                                                   | 0-60                                                     | -                                                             | The total operating time format is:<br>F55 (hour/h): F56 (minute/m): F57 (second/S)                                                                                                    |
| F57     | Cumulative operating time                                                   | 0-60                                                     | -                                                             |                                                                                                    |
|         | Overload protection level                                                   | 0~4                                                      | 1                                                             | 0 = class2<br>1 = class10a<br>2 = class10<br>3 = class20<br>4 = class30                                                                                                    |
| F58     | based on IEC6<br>release protecti<br>initial startup); \<br>and above, i.e. | 0947-4-2 (action level of n<br>When the mo<br>heavy load | cting on ope<br>notor under<br>otor's operate<br>application, | e protection level of motor under hot state ration); Inverse time protection curve for cold state based on IEC60947-4-2 (acting on tion needs to meet the overload level of class20 the power selection of the soft starter shall be module may be overheated or overloaded. |
| F59-F64 | (Function reserved)                                                         |                                                          |                                                               |                                                                                                    |
| F65     | Software version No.                                                        | -                                                        | -                                                             | Refer to the statement on the attached page of the revised notes or marking of the title page for the software version No. applicable to this manual                                                                                                    |
| F66     | User<br>password                                                            | 0-65535                                                  | -                                                             |                                                                                                    |
| F67     | Manufacturer password                                                       | -                                                        | -                                                             | For internal use only                                                                                                    |
| F68     | Integrator<br>password                                                      | -                                                        | -                                                             | The integrator password is used to set the parameters of functions F69 to F73, and set limits on product run time, number of runs, etc., so as to facilitate the integrator to carry out product trials, test runs, etc.                                                     |
| F69     | Running count lock                                                          | -                                                        | -                                                             | Setting of number of runs, the product will be locked and the alarm Err17 will be generated when the set run is reached                                                                                                    |
| F70-F73 | For integrator                                                              | -                                                        | -                                                             |                                                                                                    |
| F74-F99 | Manufacturer's parameters                                                   | -                                                        | -                                                             | For internal use only                                                                                                    |

#### **Protection Release Curve**

Motor thermal protection tripping time curve based on IEC60947-4-2 is as follows:

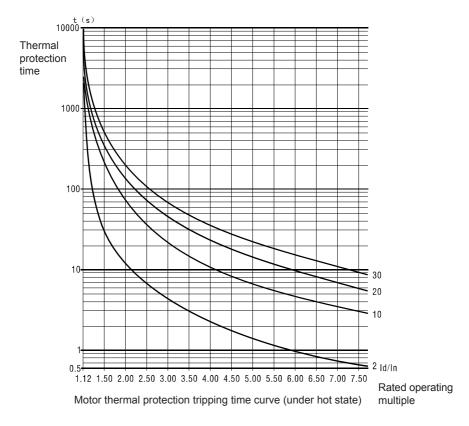

Referring to IEC thermal protection tripping curve standard, the motor power marked in model rule description ③ is the reference power for Class 10 application. When the load is heavy and the release level is required to be higher than 10, the selection of soft starter shall be amplified.

The above figure is only for reference of model selection and protection setting, and for reference of non-protection action, refer to the function list for specific overload protection action time.

The above figure shows the reference curve under hot state, and the time of curve under cold state is shorter. Due to the limited length of this manual, the detailed standard description will not be provided. If necessary, please search and check the relevant standard documents by yourself.

# Communication

#### **Communication RS485**

MODBUS communication, 9600.n.8.1, byte transfer, hexadecimal representation, Q&A transfer. There is a communication terminal resistance jumper J1 inside the mainboard of the machine.

#### I. Data and Condition Monitoring

Host sends: (function code=03, reading all data), reading up to 10 registers

| Slave     |                      | nction<br>ode | High order register address | er register |  | ligh order<br>Ita quantity | Low or data qua | - 1 | CRC |
|-----------|----------------------|---------------|-----------------------------|-------------|--|----------------------------|-----------------|-----|-----|
| 01        | 01 03                |               | 10                          | 00~2C       |  | 00                         | Х               |     | CRC |
| Return of | Return of equipment: |               |                             |             |  |                            |                 |     |     |
| Slave     | Function             | High          | Low order                   |             |  |                            |                 |     |     |

| Slave<br>address | Function code | High<br>order data<br>quantity | Low order data quantity | Data 0 | Data 0 | <br>Data X | Data X | CRC |
|------------------|---------------|--------------------------------|-------------------------|--------|--------|------------|--------|-----|
| 01               | 03            | 00                             | 2~2*X                   | 0H     | 0L     | <br>хH     | xL     | CRC |

#### Register address table:

| Register address | Register Name                      |
|------------------|------------------------------------|
| 1000H            | Phase A current                    |
| 1001H            | Phase B current                    |
| 1002H            | Phase C current                    |
| 1003H            | Bus voltage                        |
| 1004H            | Temperature                        |
| 1005H            | Fault code                         |
| 1006H            | System state                       |
| 1007H            | Input and output state of terminal |
| 1008H            | Analog output (AO)                 |
| 1009H            | -                                  |

#### System state: 1006H

| State code | Content          |
|------------|------------------|
| 0001       | Start state      |
| 0002       | Run state        |
| 0003       | Soft start state |
| 0004       | Stop state       |
| 0005       | Fault state      |

Terminal state: 1007 H (No Input/Output, 1: With Input/Output)

| Bit No.         | BIT7 | BIT6 | BIT5   | BIT4 | BIT3  | BIT2   | BIT1   | BIT0 |
|-----------------|------|------|--------|------|-------|--------|--------|------|
| Content         | NC   | NC   | BYPASS | PROG | FAULT | E-STOP | S-STOP | RUN  |
| State (initial) | 0    | 0    | 0      | 0    | 0     | 0      | 0      | 0    |

#### II. Parameter Query (EEPROM)

Host sends: (function code=03, reading EEPROM data), reading up to 10 registers

| Slave       |         | nction Foode    | ligh order<br>register<br>address | Low or regist addre | ter    | High order<br>lata quantity | Low or |        |   | CRC |
|-------------|---------|-----------------|-----------------------------------|---------------------|--------|-----------------------------|--------|--------|---|-----|
| 01          |         | 03              | 00                                | 00~F                | F      | 00                          | 1~1    | 0      |   | CRC |
| Return of e | equipme | nt:             |                                   |                     |        |                             |        |        |   |     |
| Slave F     | unction | High order data | Low order data                    | Data 1              | Data 1 | 1                           | Data X | Data 2 | x | CRC |

| Slave<br>address | Function code | order data<br>quantity | data<br>quantity | Data 1 | Data 1 | <br>Data X | Data X | CRC |
|------------------|---------------|------------------------|------------------|--------|--------|------------|--------|-----|
| 01               | 03            | 00                     | 1~12             | 1H     | 1L     | <br>хH     | xL     | CRC |

#### III. Parameter Setting (EEPROM)

Host sends: (function code 06, reading EEPROM data)

| Slave<br>address | Function code | High order register address | Low order register address | High order data quantity | Low order data quantity | CRC |
|------------------|---------------|-----------------------------|----------------------------|--------------------------|-------------------------|-----|
| 01               | 06            | 00                          | 00~FF                      |                          |                         | CRC |
| Poture of ogu    | inmont:       |                             |                            |                          |                         |     |

#### Return of equipment:

| . tota or oqu    |               |                             |                                  |                          |                         |     |
|------------------|---------------|-----------------------------|----------------------------------|--------------------------|-------------------------|-----|
| Slave<br>address | Function code | High order register address | Low order<br>register<br>address | High order data quantity | Low order data quantity | CRC |
| 01               | 06            | 00                          | 00~FF                            |                          |                         | CRC |

#### IV. Control Command

Host sends: (function code 06)

| Slave<br>address | Function code | High order register address | Low order register address | High order data quantity | Low order data quantity | CRC |
|------------------|---------------|-----------------------------|----------------------------|--------------------------|-------------------------|-----|
| 01               | 06            | 20                          | 00                         | 00                       | 00                      | CRC |
| Return of equ    | ipment:       |                             |                            |                          |                         |     |

#### High order Low order Function High order Low order Slave register register **CRC** address code data quantity data quantity address address 00 00 00 CRC 06 20

#### Control command input to soft start

| Address | Command data | Function    |
|---------|--------------|-------------|
|         | 0001         | Start       |
| 2000H   | 0002         | Free stop   |
| 2000П   | 0003         | Soft stop   |
|         | 0004         | Fault reset |

### **List of Protection Actions**

When an abnormality occurs in the soft starter, the protection function operates and the circuit trips immediately. The LCD displays the name of the alarm and the relevant content please refer to the description in the table below.

| Display code | Name of fault        | Fault diagnosis                                                                                                    | Countermeasures                                                                                                    |
|--------------|----------------------|----------------------------------------------------------------------------------------------------|----------------------------------------------------------------------------------------------------|
| Err01        | Output phase loss    | Because the phase loss<br>detection is affected by<br>many related factors, the<br>input and output circuits<br>shall be comprehensively                                                                                                    | 1, 2. Check and eliminate the problems existing in the power line, including but not limited to abnormal power frequency (not 50/60HZ), phase loss or high                                                                                                    |
| Err02        | Input phase loss     | inspected during inspection.  1. Abnormality in three- phase input power supply  2. Abnormality in the line from the soft start output to the motor  3. Thyristor fault of soft starter  4. Motor fault  5. The setting of starting current limiting is too low             | frequency harmonic in the line. Check the output line and the isolation equipment (contactor, fuse, circuit breaker, etc.) between the main circuit 3. Seeking technical support 4. Check the motor 5. Adjust the current limiting multiple (F04) to appropriate range                                                                                                    |
| Err03        | Start timeout        | 1. Mechanical abnormality at load end. 2. The setting value of starting time is too low. 3. Specification of soft starter does not match the load characteristics or power. 4. Current limiting multiple is set too low.                                                    | 1. Eliminate possible problems such as blockage, abrasion, mechanical clearance and lubrication 2. Increase start time (F35) 3. Adjust the starting voltage (F03) or use the current limiting mode. When the parameter setting adjustment cannot meet the performance requirements, the soft starter with higher power level shall be selected 4. Adjust the current limiting (F04) setting and it is recommended not to exceed 400% of the motor rating |
| Err04        | Radiator overheating | Starting too frequently     Specification of soft     starter does not match     the load characteristics or     power     Excessively high ambient     temperature     The air duct is blocked or     the fan is damaged     The modular temperature     sensor is damaged | 1. Reduce the start and stop frequency to a reasonable range 2. Select soft starter with higher power level 3. Reduce ambient temperature or consider capacity-reductive selection (refer to description of electrical parameter) 4. Clean the air duct or replace the faulty fan 5. Replace the temperature sensor                                                                                                    |

| Display code | Name of fault            | Fault diagnosis                                                                                                    | Countermeasures                                                                                                    |
|--------------|--------------------------|----------------------------------------------------------------------------------------------------|----------------------------------------------------------------------------------------------------|
| Err05        | Start overcurrent        | Overload or motor locked-<br>rotor     Specification of soft<br>starter is relatively small     Internal short circuit of<br>soft starter     Bypass contactor<br>adhesion     Output short circuit of soft<br>starter | Reduce load and check motor and mechanical condition     Select the soft starter with higher power level and appropriately increase the overload protection level of F58     Check the thyristor     Check bypass contactor     Eliminate output short circuit to ground or check motor insulation                                            |
| Err06        | Running overload         | Overload or motor locked-<br>rotor     Specification of soft<br>starter is relatively small     The overload threshold is<br>set too low                                                                               | Reduce load and check<br>motor and mechanical<br>condition     Select soft starter with higher<br>power level     Set the overload threshold to<br>the proper range                                                                                                    |
| Err07        | Grid overvoltage         | The input grid voltage is excessively high                                                                                                    | Regulate the voltage to<br>the range required by the<br>specification                                                                                                    |
| Err08        | Grid undervoltage        | The input grid voltage is excessively low     Instantaneous power outage                                                                                                    | Regulate the voltage to<br>the range required by the<br>specification     Reset fault                                                                                                    |
| Err09        | Underload                | 1. The operating current is lower than the set value 2. Mechanical abnormality at load end 3. Abnormality in Current detection 4. Abnormality in operation output connection                                           | Adjust relevant parameters of underload protection (F14/F15/F16)     There is mechanical fault of the load, such as off-loading or underloading due to loss of pressure in the pipe, reversal of rotation, belt loosening, mechanical clearances, etc     Seek technical support     Check the connection cable from soft start to motor load |
| Err10        | Three-phase<br>unbalance | Abnormality in grid voltage     Abnormality in motor or the connection cable of motor     The allowable range of three-phase unbalance is too small     Hardware abnormality in detection circuit                      | Check the voltage of main circuit     Check motor and motor cable     Properly adjust the allowable range of three-phase unbalance (code F12) and three-phase unbalance protection delay (code F13)     Seek technical support                                                                                                    |

| Display code | Name of fault                               | Fault diagnosis                                                                       | Countermeasures                                                                                                    |
|--------------|---------------------------------------------|---------------------------------------------------------------------------------------|----------------------------------------------------------------------------------------------------|
| Err11        | Fault in memory                             | Abnormality in reading and writing of software setting     Fault in register hardware | Power on again after power outage. If the fault is not eliminated, restore the factory value (code F39)     Seek technical support                                 |
| Err12        | Fault in current sampling                   | 1. Hardware fault                                                                     | Seek technical support                                                                                                    |
| Err13        | Fault in temperature sampling               | 1. Hardware fault                                                                     | Seek technical support                                                                                                    |
| Err14        | Open circuit of instantaneous stop terminal | The emergency stop terminal is not short-circuited                                    | 1. Short-circuit the external instantaneous stop terminal ⑦ with the common terminal ⑩ , or connect it to the normally closed contact of other protective devices. |
| Err15        | Open circuit of stop<br>terminal            | 1. The stop terminal is not closed when not normally closed                           | Check the secondary circuit                                                                                                    |
| Err16        | External fault                              | 1. There is an external input fault signal from DI1 to DI3 terminals                  | Check the corresponding external fault signal input point and remove the external fault                                                                            |
| Err17        | Number of runs reached                      | 1. Running count lock is set                                                          | 1. Contact the integrator for modification                                                                                                    |
| Err18        | Inverse time overload protection            | Operation overload     Improper setting of F58 overload protection level              | Reduce load     Properly increase the protection level                                                                                                    |

Remarks: Some fault phenomena are interrelated, for example, the report Err04 of soft starter overheating may be related to the starting overcurrent or load short circuit. Therefore, when diagnosing the fault, comprehensive consideration shall be given to accurately determine the fault point.

# **Other Common Faults and Solutions**

| No. | Fault phenomenon                                                                     | Possible reasons                                                                                                    | Solutions                                                                                                    |
|-----|--------------------------------------------------------------------------------------|----------------------------------------------------------------------------------------------------|----------------------------------------------------------------------------------------------------|
| 1   | The motor does not rotate or rotates slowly after starting, and the current is large | The starting torque is small     Overload, locked-rotor or being locked                                                                                                    | Properly adjust the starting voltage and starting time, adjust the starting current in current limiting mode or use other starting modes     Check the load                                                                                                    |
| 2   | Abnormal sound when the motor is stopped                                             | Incorrect setting of soft stop time                                                                                                    | Adjust the soft stop setting (multiple adjustments may be necessary to obtain the desired result)                                                                                                    |
| 3   | The load is the compressor and the starting current is large                         | 1. The starting time is set too long                                                                                                    | 1. Some compressors are equipped with air valve devices. Excessive slow starting may cause the air valve unable to be opened, which shall be properly adjusted according to the actual situation                                                                              |
| 4   | Sudden stop during operation with no alarm code displayed                            | Abnormality in external input terminal                                                                                                    | Check whether the emergency<br>stop signal terminal, external stop<br>terminal and connected button<br>wiring are abnormal. If there is an<br>external protector, please check<br>whether it acts.                                                                            |
| 5   | Motor stops by itself after normal start                                             | Abnormal operation of<br>bypass contactor                                                                                                    | Check the bypass output wiring or contactor                                                                                                    |
| 6   | Output terminal is<br>electrified when soft<br>start is not started                  | is normal when it is unloaded. The induced voltage is gen GTR, IGBT and other solid have different degrees of learning resistance-capacitive filter exero, which is about 100~2 | t the output end of the soft starter ed, which will not affect the use. erated by leakage of SCR (SCR, estate semiconductor devices all eakage) and the AC path of dv/dt circuit. Use a voltmeter to measure 20V. The induced voltage load will disappear after the output is |
| 7   | Display deviation of low ambient temperature                                         | soft start is 0~110°C. Wher                                                                                                    | ure monitoring range of L-series<br>in the detection temperature is lower<br>ayed. The factory default temperature<br>is of 85°C.                                                                                                    |

# Warranty and After-sales Service

Thank you very much for purchasing the soft starter produced by our company. This product is manufactured under the perfect quality management system. For your convenience, we hereby make the following instructions for the warranty period and after-sales service commitment:

### 1. Scope of Warranty

The warranty period of the product is 12 months after purchase and 24 months from the manufacturing date recorded on the nameplate, and exceeding any one of the two is considered out of warranty period. However, if the fault is caused by the following reasons, it shall be repaired with compensation even within the warranty period.

- 1) Due to incorrect use, self-modification and improper maintenance.
- 2) Use in excess of standard specifications.
- 3) Falling and damage during transportation after purchase.
- 4) Earthquake, fire, windstorm, lightning, abnormal voltage, other force majeure disasters and secondary disasters, etc.

#### 2. After-sales Service

- 1) In case of poor use condition, please check first. Please read and check again against the operating instructions.
- 2) In the event of a fault, please contact the distributor or the "After-sales Service Counter and Office of the Company" listed in the operation manual.
- 3) Repairs within warranty period: repairs will be free of charge in case of faults caused by manufacturing problems of the Company. However, all contents in the "Warranty Form for Soft Starter" must be filled in correctly and in detail. Otherwise, repairs will be carried out at a cost.
- 4) Beyond the warranty period: if the function can be maintained after repair, the product will be repaired at the customer's request with charge.

#### 3. Service Commitment

- 1) Provide technical support for customers in the use and operation of soft starters: At the beginning of use, the Company will train relevant technical personnel and guide customers in the use of the soft starter free of charge.
- (2) The Company will respond to customers' requests for technical services and maintenance services by telephone 24 hours a day.

#### Soft Start Warranty

| Name of user  | Person(s) | in charge:     | Telephone  | e:          |    |
|---------------|-----------|----------------|------------|-------------|----|
| User address  |           |                | Fax:       |             |    |
| Product model | ŀ         | <b>KW</b>      | Ex-factory | serial No.: |    |
| Name of agent |           | Purchase date: | MM         | DD          | YY |
| Agent Address |           | Date of fault: | MM         | DD          | YY |

#### Fault condition

| Purpose:<br>Model No.:                               |                                                   |                                                  | Motor:                     |                     |                       |    | KW |                | Pole  |
|------------------------------------------------------|---------------------------------------------------|--------------------------------------------------|----------------------------|---------------------|-----------------------|----|----|----------------|-------|
| Fault occurrence:<br>In deceleration:                |                                                   | s operation<br>r on:                             | :                          | In accele<br>Other: |                       |    | n: |                |       |
| Display of fault occurrent With / without the keybox | ys:                                               | Alarm display:<br>With / without output voltage: |                            |                     |                       |    |    |                |       |
| Operation after reset:                               | Possible<br>Terminal                              |                                                  | Impossible<br>Power supply |                     | Reset method<br>Other |    |    | Keyboard panel |       |
| Use control terminal:                                | 01, 02                                            | 03, 04                                           | 05, 06                     | 07                  | 08                    | 09 | 10 | 11, 12         | Other |
| Working hours:                                       | Frequency at fault occurrence / Installation site |                                                  |                            |                     |                       |    |    | on site        |       |
| Power outage: Yes/No<br>Past fault: Yes (times)/No   |                                                   | rmality ir                                       | surroundii                 | ng ma               | achin                 | ie |    |                |       |

During warranty, this page can be torn off and placed in the equipment package, and relevant information shall be filled in. Make sure that this page cannot be lost, and the Company will not be responsible for any loss caused thereby.

This manual is of great significance to the use and maintenance of the product. Please submit this manual to the end user together with the product and keep it properly.